## **Aggiornamento dei dispositivi**

Si prega di aggiornare i dispositivi almeno una volta al mese.

## Istruzioni:

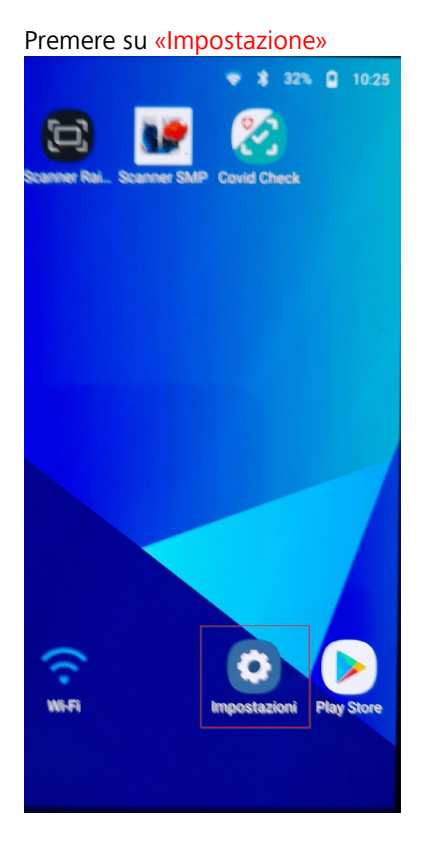

## Poi, in fondo al menu, su «Aggiornamento software»  $\triangleright$  «Scaricare e installare»<br>  $\frac{1}{2}$   $\frac{1}{2}$   $\frac{1}{2}$   $\frac{1}{2}$   $\frac{1}{2}$   $\frac{1}{2}$   $\frac{1}{2}$   $\frac{1}{2}$   $\frac{1}{2}$   $\frac{1}{2}$   $\frac{1}{2}$   $\frac{1}{2}$   $\frac{1}{2}$   $\frac{1}{2$

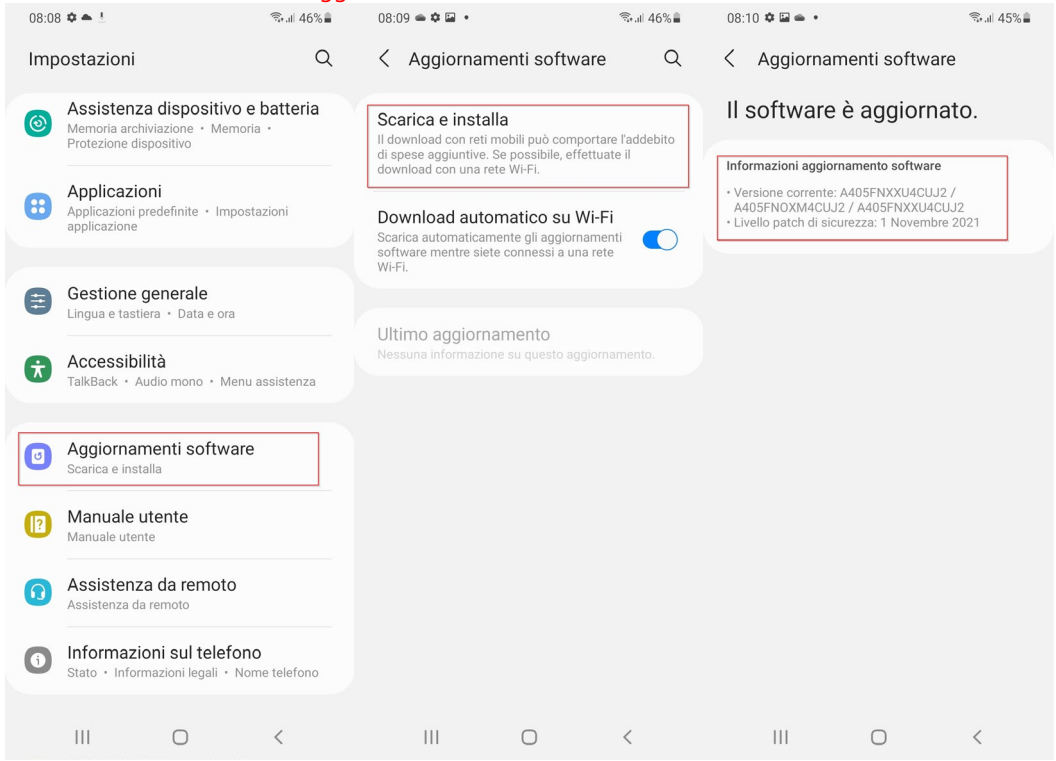

Se compare «Il vostro software è aggiornato», non dovete fare nient'altro. Cliccate 3 volte sul simbolo «<» per tornare al menu principale.

Quando viene visualizzato un aggiornamento, avviare l'installazione con «Installare ora».<br>

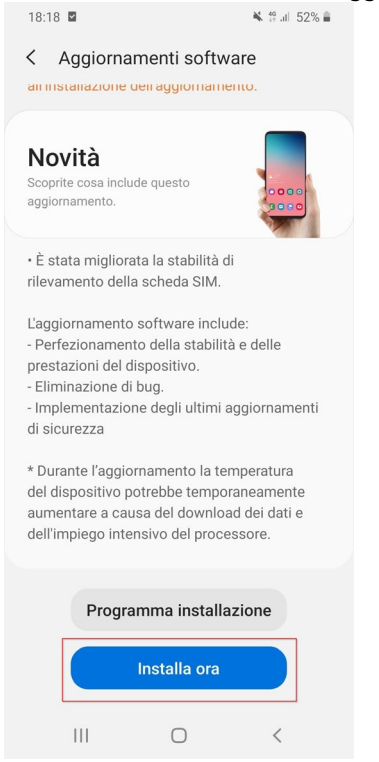

L'aggiornamento viene installato automaticamente e il dispositivo viene riavviato. L'installazione di solito dura qualche minuto.